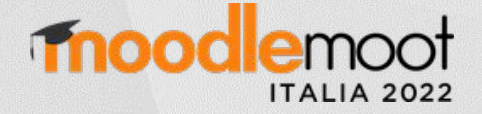

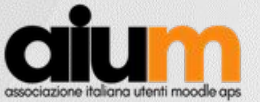

# **Accessibilità** Le novità di Moodle 4

Gianluca Affinito Formez PA / AIUM [gianluca.affinito@gmail.com](mailto:gianluca.affinito@gmail.com)

#### Web Introduction to Web Accessibility and W3C Standards

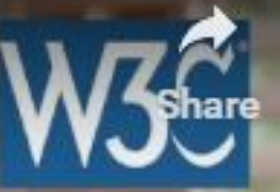

**E** YouTube

TORNIBA

19,900

o

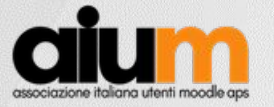

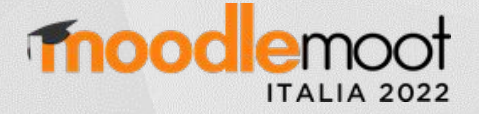

## Normativa italiana sull'accessibilità

Disposizioni per favorire e semplificare l'accesso degli utenti e, in particolare, delle persone con disabilità agli strumenti informatici

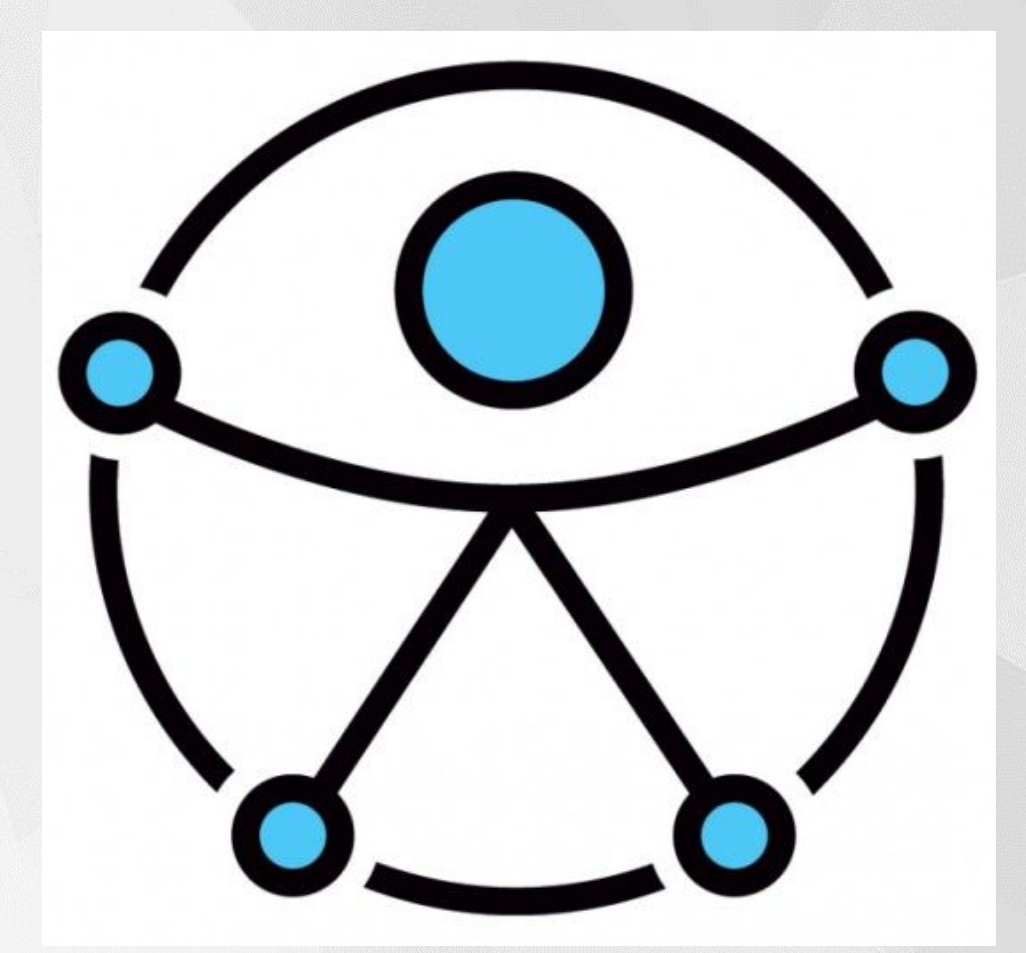

Solutions  $\vee$ 

About  $Us \vee$  Contact Us

 $EN$   $\vee$ 

Q

**Get Moodle** 

...<br>...

About Us / News /

moodle

Moodle LMS **Moodle Workplace** 

# **From reactive to proactive** accessibility in course design

JULY 5, 2022 BY CARLI COCKRELL, LEARNING DESIGNER, AND JESS BRYANT, LEARNING DESIGN TEAM LEAD AT MOODLE US

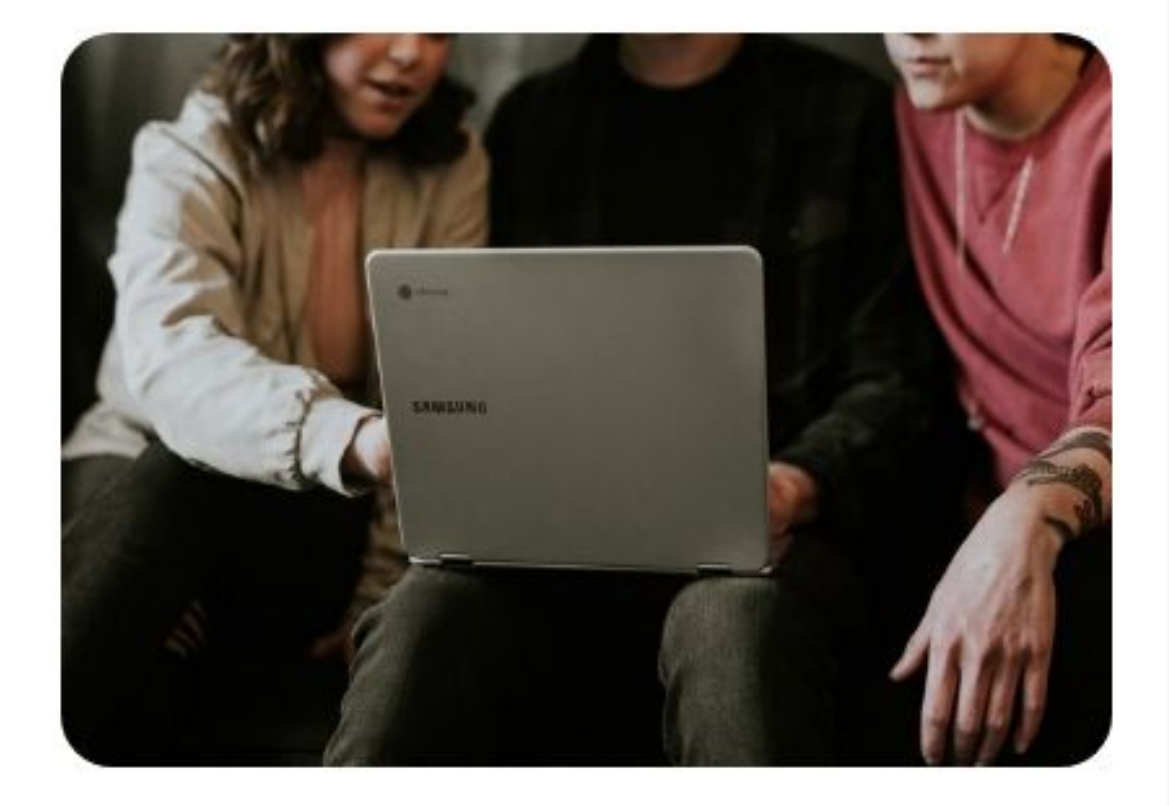

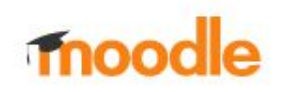

#### Guides Community Coding Process

Q Search [CTRL]

#### Accessibility conformance

-oʻ

Authoring features Coding standards Colours cons Keyboard Support Forms Presentation Only Landmark regions Page Titles Advanced UX Widgets **External Resources** Accessibility Tools International Legislation USA **UK** Germany France European Union

Getting started Policies  $\checkmark$ Accessibility Backporting  $\rightarrow$ Coding style Moodle App Coding style Component Communication Deprecation Designing usable forms Naming conventions PHP versions Security ⋋ Tools  $\rightarrow$ 

 $\alpha$ 

Key pages within Moodle, which are representative of its overall accessibility and functionality, are audited using both automated tools and user journey testing. The WCAG 2.1 Level A and Level AA issues raised from this audit were all addressed in Moodle 3.10 and Moodle 3.9.3 (both released on November 9th 2020). Many of these accessibility improvements where also back-ported to Moodle 3.7.5+ and Moodle 3.8.2+, where possible.

#### (!) MOODLE'S ACCREDITATIONS

Both Moodle, and the Moodle Mobile App hold a WCAG 2.1 AA accreditation based on the successful resolution of issues identified during audits.

These accreditations are renewed each year.

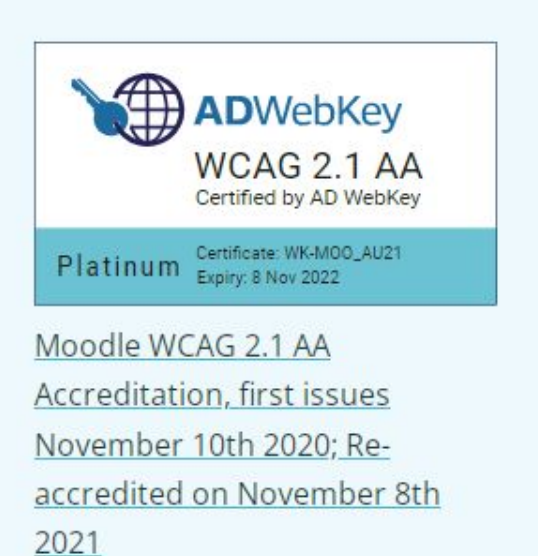

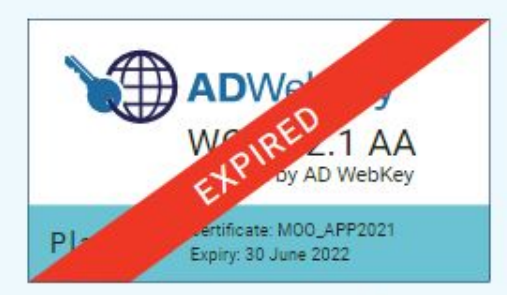

WCAG 2.1 Level AA accreditation badge for the Moodle app issued on 30 June 2021

 $\blacktriangleright$  Edit this page

 $\overline{\phantom{a}}$ 

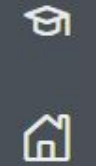

白

# **[Introduction to Accessibility](https://moodle.academy/course/view.php?id=58)**<br>Home / Courses / Moodle Academy / General courses / Introduction to Accessibility / Enrolment options

## **Enrolment options**

## Introduction to Accessibility

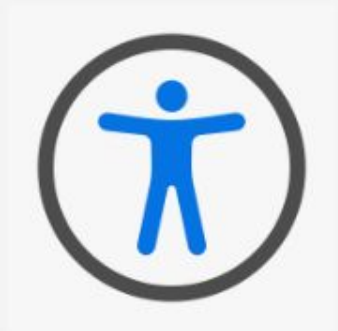

This course is for anyone who wants to learn more about accessibility. Learn some simple ways that you can create content to help people with common disabilities.

Estimated learning time: 1 hour Level: Beginner

#### $\blacktriangledown$ Gianluca Affinito MoodleMoot Italia 2022 - Urbino

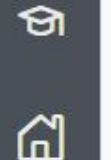

白

## **Accessible Teaching Basics**

Home / Courses / Moodle Academy / Educator pathway / Accessible Teaching Basics / Enrolment options

## **Enrolment options**

## Accessible Teaching Basics

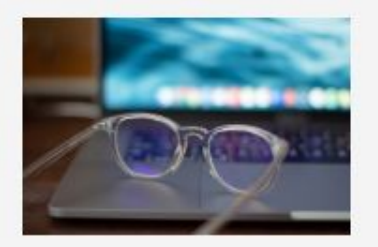

Estimated learning time: 3 hours Level: Beginner **Programs: Moodle Teaching Basics**  This course addresses some common accessibility issues faced by people with one or more disabilities and demonstrates that making learning accessible is good for everyone and is easier than you may think.

This course relates to the following competences:

- 3.1 Teaching.
- 5.1 Accessibility and inclusion.

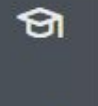

"

白

# [Accessible Development Practices](https://moodle.academy/enrol/index.php?id=54)<br>Home / Courses / Moodle Academy / Developer pathway / Accessible Development Practices / Enrolment options

## **Enrolment options**

## Accessible Development Practices

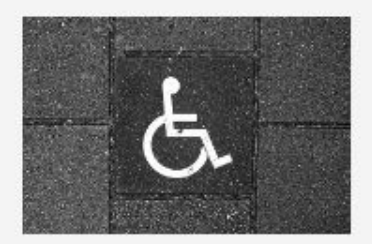

Estimated learning time: 2 hours Level: Beginner **Programs: Moodle Developer Basics**  In this course you will learn about accessibility standards and understand why they are important. You will identify the accessibility best practices used in Moodle, and use Moodle API and functions to produce more accessible pages in your plugins.

This is the fifth course in the Moodle Developer Basics program.

## ▼ Self enrolment (Learner)

Guests cannot access this course. Please log in.

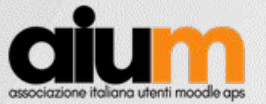

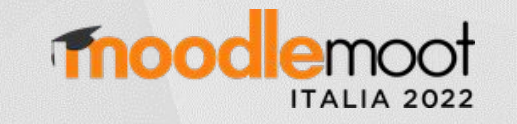

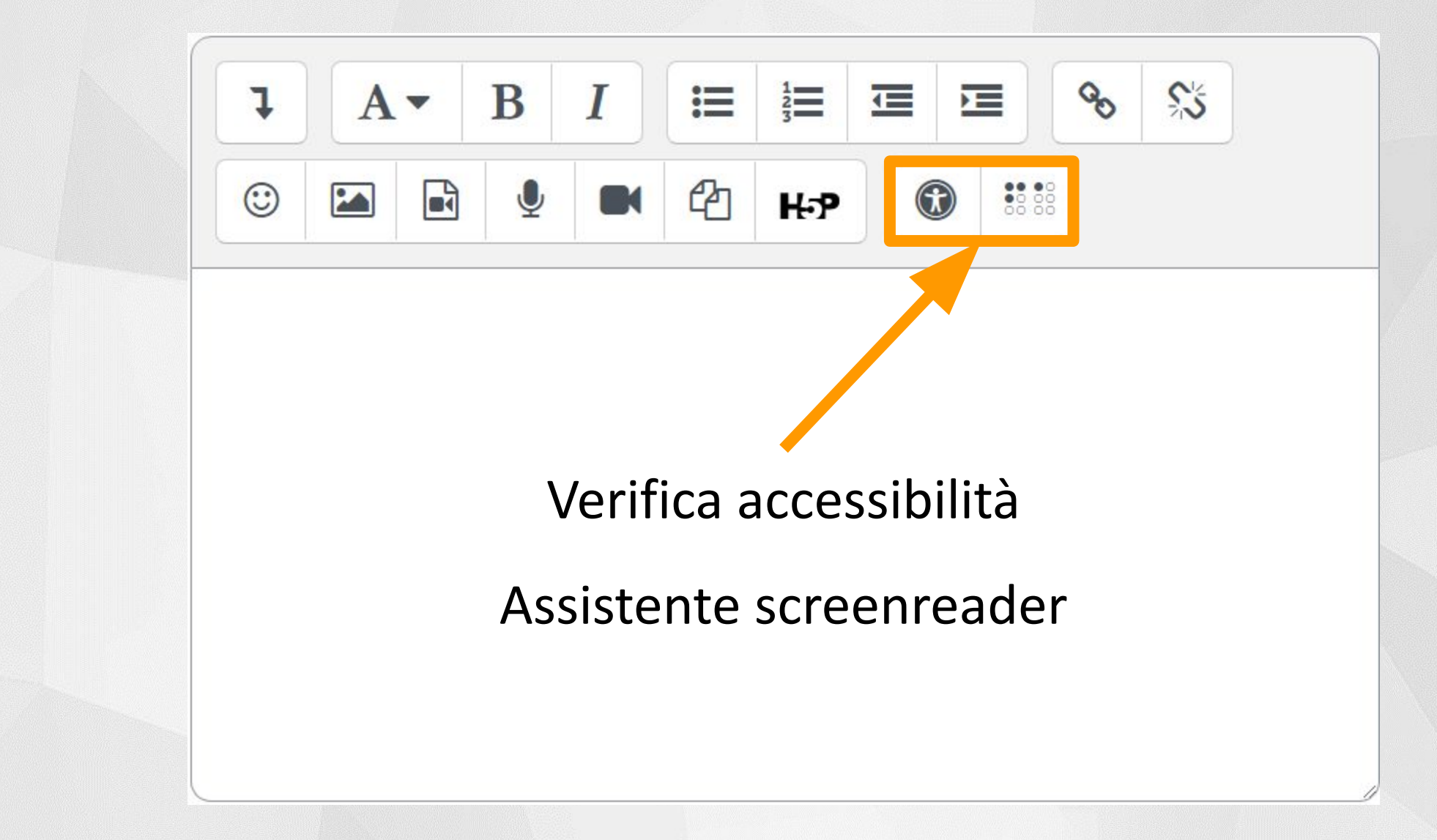

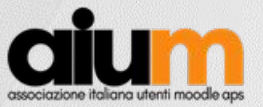

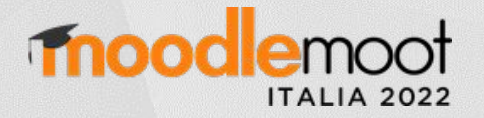

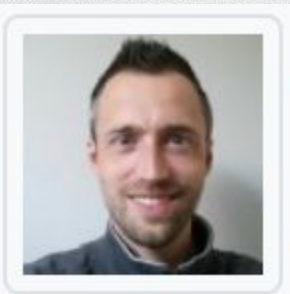

## Aggiornamento della versione Moodle 4.1

**Sander Bangma** venerdì, 2 settembre 2022, 11:44

## **Nuovo editor**

Introduzione di [Tiny MCE 6](https://tracker.moodle.org/browse/MDL-75071) come editor accanto ad Atto TinyMCE sostituirà Atto nelle versioni successive

## **Accreditamento**

Moodle 4.1 sarà accreditato WCAG 2.1 AA

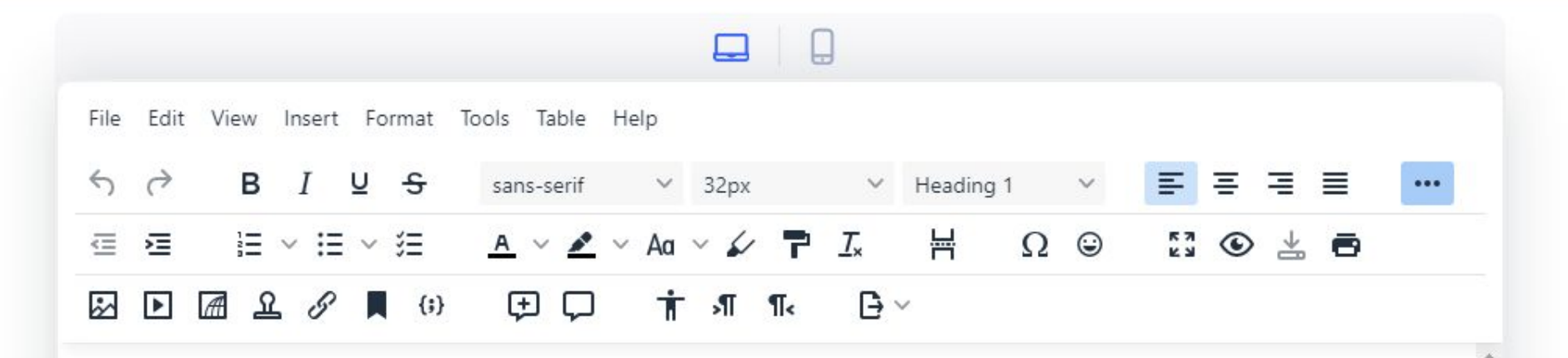

## Lightweight. Loaded with features. **Optimized for mobile.**

Over 1.5M developers agree TinyMCE is the rich text editor of choice. With an open-source core and additional premium add-ons, TinyMCE scales with your app as you grow.

Use TinyMCE as:

- A basic editor
- An advanced to editor
- A @collaborative editor
- A totally <customized> editor

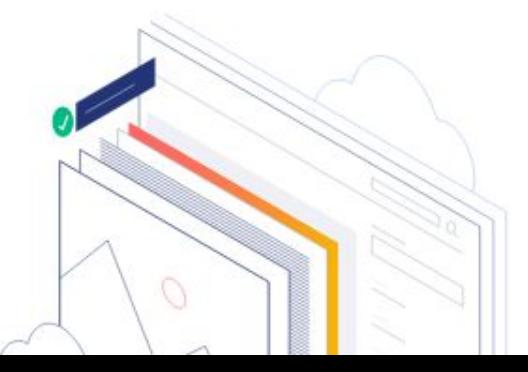

## **O**tiny pocs

#### $\vee$  Get TinyMCE

**TinyMCE Documentation** 

- Getting started
- How-to quides
- ▶ Examples
- Initial configuration
- Interface
- Content
- \* Plugins
- \* Premium plugins
	- **Accessibility Checker Advanced Code Editor Advanced Tables** Case Change
	- Checklist
	- Comments **Enhanced Image Editing**
	- ▶ Enhanced Media Embed
	- Export
	- **Format Painter**
	- **Link Checker**
	- **Mentions**
	- MoxieManager
	- Page Embed
	- Permanent Pen
	- PowerPaste
	- Real-Time Collaboration (RTC)
	- $0.0000100$   $0.000000$

## **Accessibility Checker plugin**

#### **Note**

Q Search

This plugin is only available for paid TinyMCE subscriptions.

The a11ychecker premium plugin allows you to check the HTML in the editor for various WCAG & Section 508 accessibility problems. It has an auto-repair feature that lets the user fix identified problems.

Pricing

**Home** 

Skin Tool

#### § Interactive example

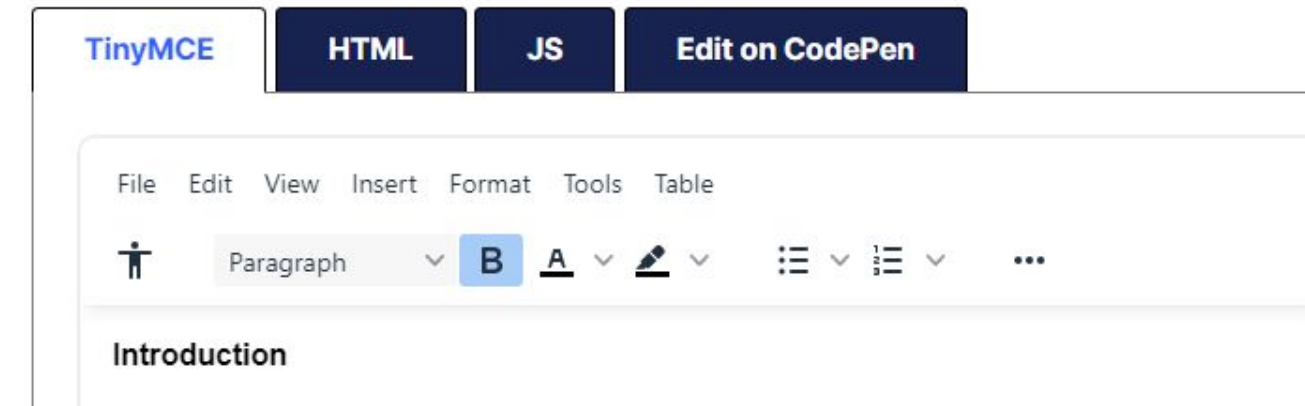

Note: This demo has been crafted to intentionally trigger most of our accessibility rules for demonstration purposes.

#### Contents

Log In

**Language Packs** 

#### Interactive example

Getting started with TinyMCE Accessibility Checker

Creating a Tiny Cloud account

**Get TinyMCE Accessibility** Checker

Basic setup

**Accessibility Rules** 

D1 - Usage of paragraphs as headings

D2 - Sequential headings

D3 - Adjacent links

D40 - Ordered list structure

D4U - Unordered list structure

D5 - Contrast ratio of the text (D5A, D5B, and D5C)

H93 - IDs must be unique

I1 - Image alt text

I2 - Image alt text is not the image filename

T1 - Table caption

T2 - Complex table summary

T3 - Table caption and summary

T4A - Table markup

T4B - Table headers

T4C - Table heading scope

#### TinyMCE 6  $\vee$ CTRL | K

TinyMCE Documentation / Plugins / Premium plugins / Accessibility Checker

Modalità modifica

 $\alpha$ 

Tool amministrativi / Accessibilità / Registrazione Brickfield

## **Modulo di registrazione**

Generale **Utenti** Corsi Valutazioni Plugin Aspetto Server Report Sviluppo

### Kit di strumenti per l'accessibilità

Il processo di registrazione consente di utilizzare la versione base del toolkit di accessibilità Brickfield nei siti Moodle registrati.

L'utilizzo del tool è soggetto al Termini e condizioni di Brickfield Education Labs (si apre in una nuova finestra), condizioni che si intendo accetatte utilizzando lo strumento.

Il plugin è attivo e pronto all'uso

Per utilizzare questo plugin, è necessario fornire chiavi valide per il sito.

Per favore registrarsi al portale Brickfield (sapre in una nuova finestra) per ricevere le chiavi se non si possiedono.

Una volta attivate, le chiavi verranno convalidate tramite elaborazione pianificata.

#### **Attivazione Brickfield**  $\checkmark$

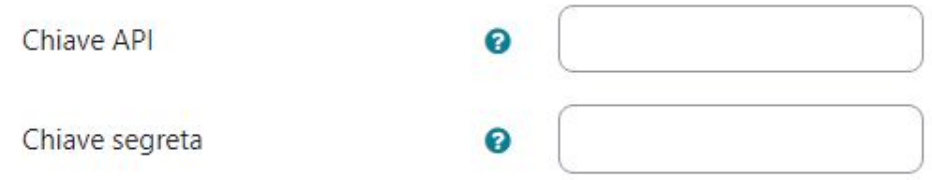

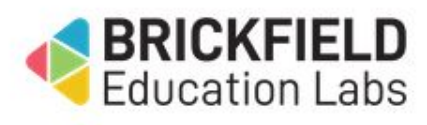

Cerca

Espandi tutto

 $\times$ 

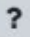

Accessibility toolkit in Moodle 3 11

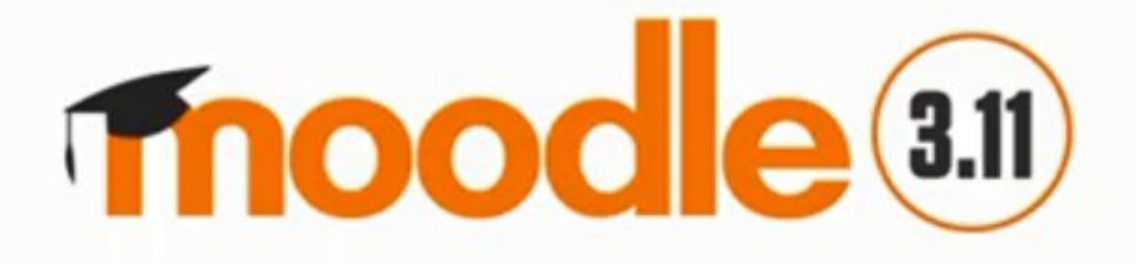

# **Accessibility toolkit**

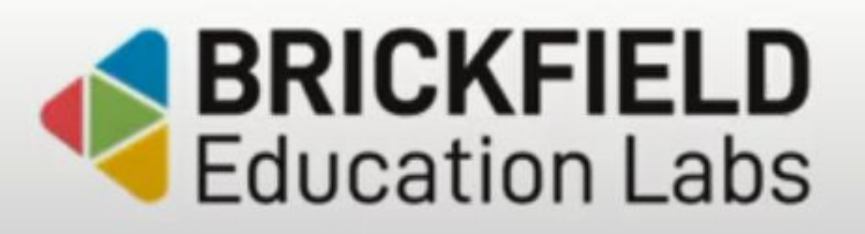

Presented by Mary Cooch, Education Manager, Moodle HQ

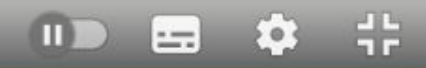

## **Upgrade a Enterprise Accessibility Toolkit**

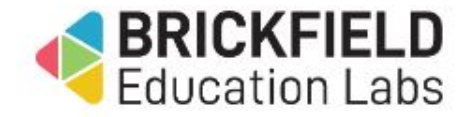

L'Enterprise Accessibility Toolkit fornisce una serie completa di funzionalità per aiutare l'organizzazione a migliorare l'accessibilità dei corsi. Contattare Brickfield Education Labs per prenotare una demo gratuita delle funzionalità avanzate.

#### Valuta il contenuto

Valuta automaticamente il contenuto del corso e verifica i problemi di accessibilità.

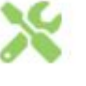

#### Soluzione

Aggiornamento in blocco di testo non chiaro o mancante per collegamenti Web, descrizioni di immagini e sottotitoli video.

#### Formati di file accessibili

Fornisci agli studenti contenuti in formati accessibili tra cui Audio, ePub e Braille elettronico.

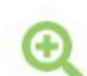

#### Dove focalizzarsi

Identifica le attività che presentano i maggiori problemi di accessibilità per dare priorità alle correzioni.

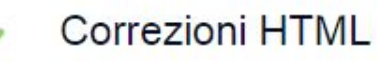

Correggi automaticamente i tag HTML obsoleti.

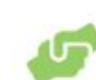

#### Supporto alle prestazioni

Fornisci agli insegnanti suggerimenti "just in time" per creare contenuti migliori.

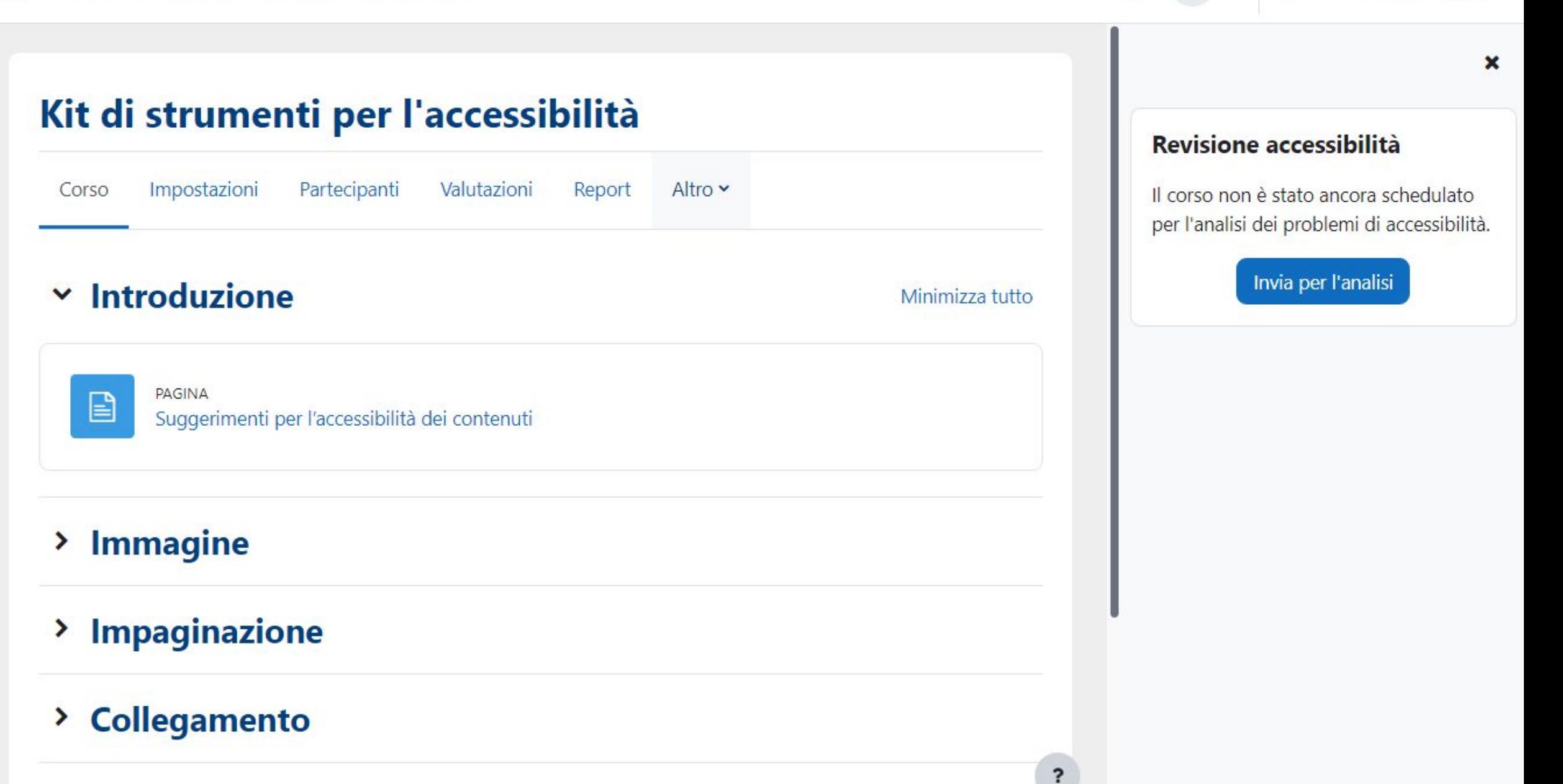

Modalità modifica

 $GA \times$ 

## $G = WC = WC$

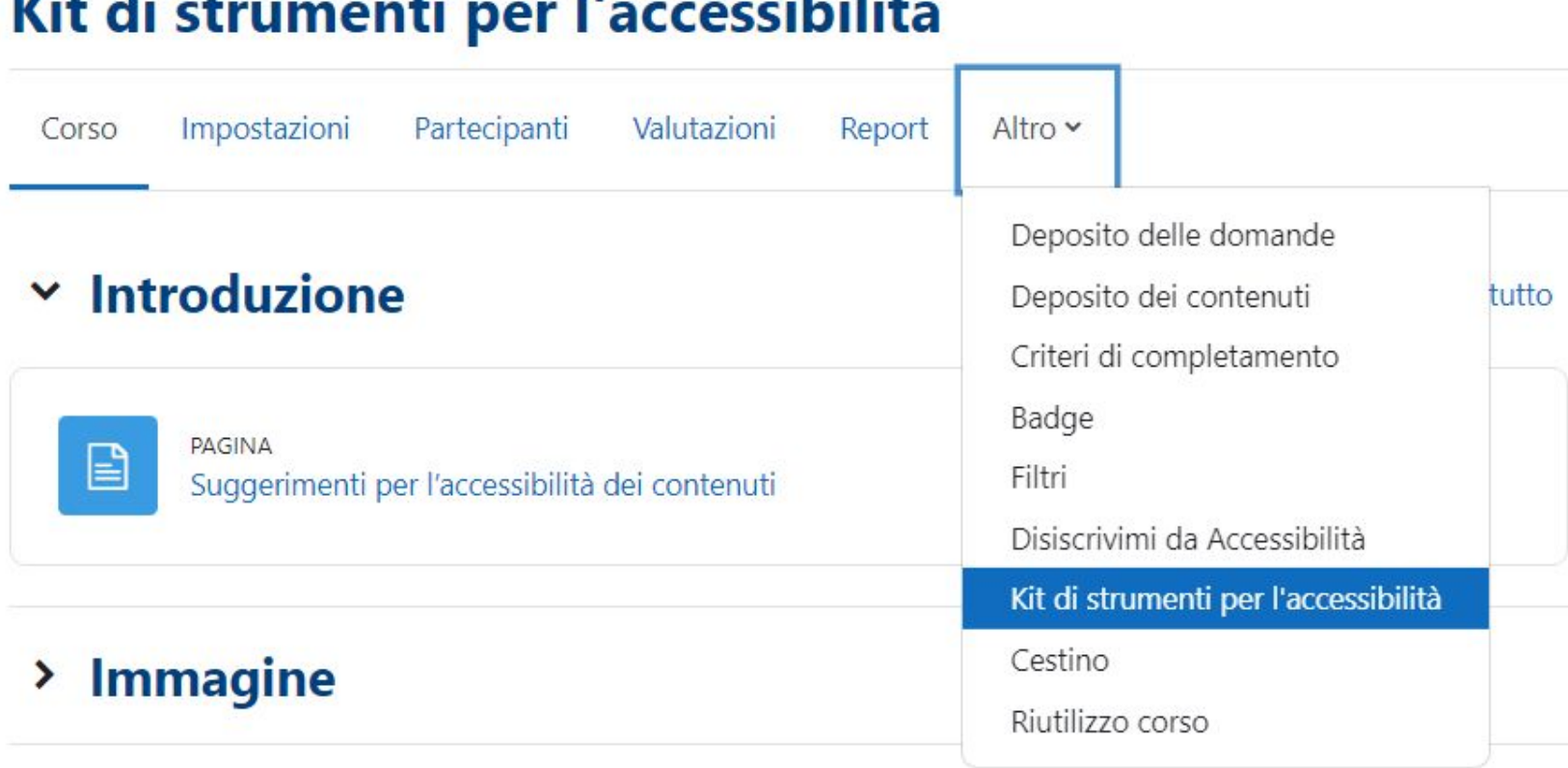

 $• 11$ 

п.

 $-10.3$ 

## > Impaginazione

### > Collegamento

 $\boldsymbol{\times}$ 

#### Revisione accessibilità

Il corso non è stato ancora schedulato per l'analisi dei problemi di accessibilità.

Invia per l'analisi

 $\ddot{\phantom{0}}$ 

## Kit di strumenti per l'accessibilità

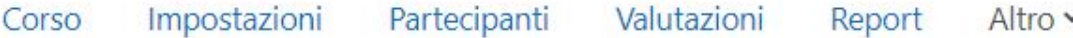

Il corso non è stato ancora schedulato per l'analisi dei problemi di accessibilità.

Cliccando sul pulsante "Invia per l'analisi", si conferma di voler di volere schedulare il corso per l'analisi di tutti i contenuti HTML, come descrizioni delle sezioni del corso, descrizioni delle attività, domande, pagine e altro ancora.

L'analisi svolgerà controlli sui problemi di di accessibilità del contenuto HTML del corso e tali risultati verranno visualizzati sulle pagine dei report del toolkit. L'analisi verrà eseguita in background tramite elaborazione pianificata, quindi la velocità di completamento dipenderà dai tempi delle attività e dalle pianificazioni di elaborazione delle attività.

Invia per l'analisi

Modalità modifica

## Kit di strumenti per l'accessibilità

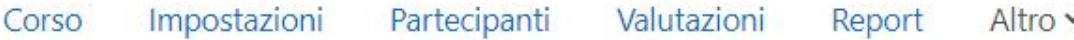

Il corso non è stato ancora schedulato per l'analisi dei problemi di accessibilità.

Cliccando sul pulsante "Invia per l'analisi", si conferma di voler di volere schedulare il corso per l'analisi di tutti i contenuti HTML, come descrizioni delle sezioni del corso, descrizioni delle attività, domande, pagine e altro ancora.

L'analisi svolgerà controlli sui problemi di di accessibilità del contenuto HTML del corso e tali risultati verranno visualizzati sulle pagine dei report del toolkit. L'analisi verrà eseguita in background tramite elaborazione pianificata, quindi la velocità di completamento dipenderà dai tempi delle attività e dalle pianificazioni di elaborazione delle attività.

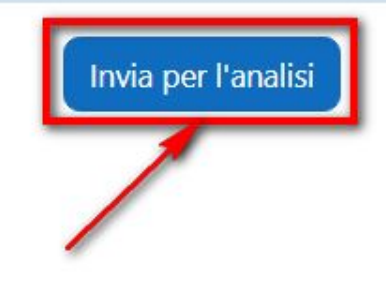

Modalità modifica

## Kit di strumenti per l'accessibilità

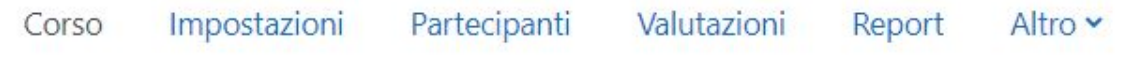

Il corso è stato programmato per l'analisi. L'analisi sarà completata al più presto di 06:34. Ricontrollare in seguio.

#### **Introduzione**  $\checkmark$

 $\mathbf{E}$ 

**PAGINA** Suggerimenti per l'accessibilità dei contenuti

#### **Immagine**  $\rightarrow$

#### Impaginazione  $\rightarrow$

#### **Collegamento**  $\rightarrow$

 $\boldsymbol{\mathsf{x}}$ 

#### Revisione accessibilità

Il corso è stato schedulato per l'analisi.

#### Minimizza tutto

 $\times$ 

 $\ddot{\phantom{0}}$ 

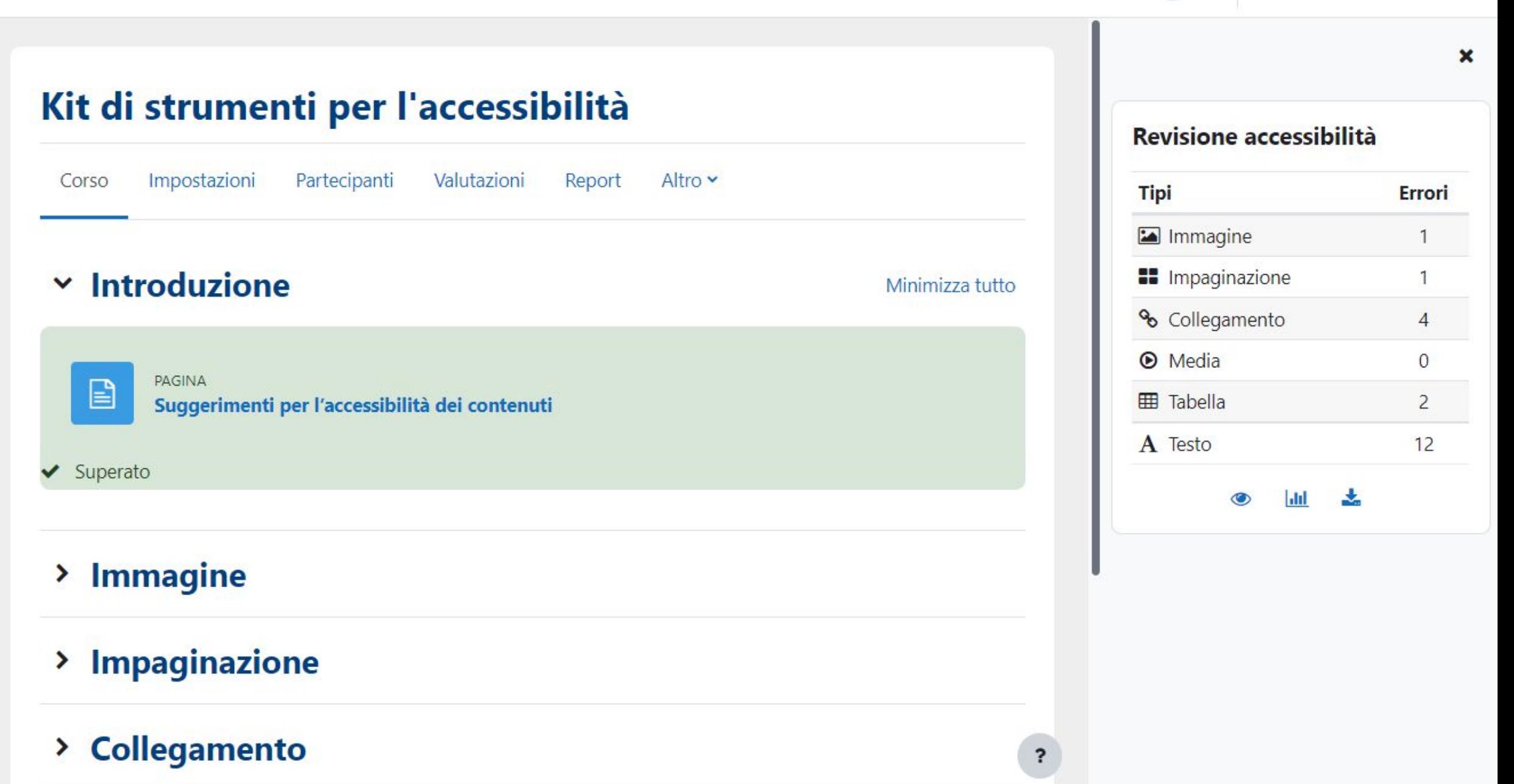

 $GA \times$ 

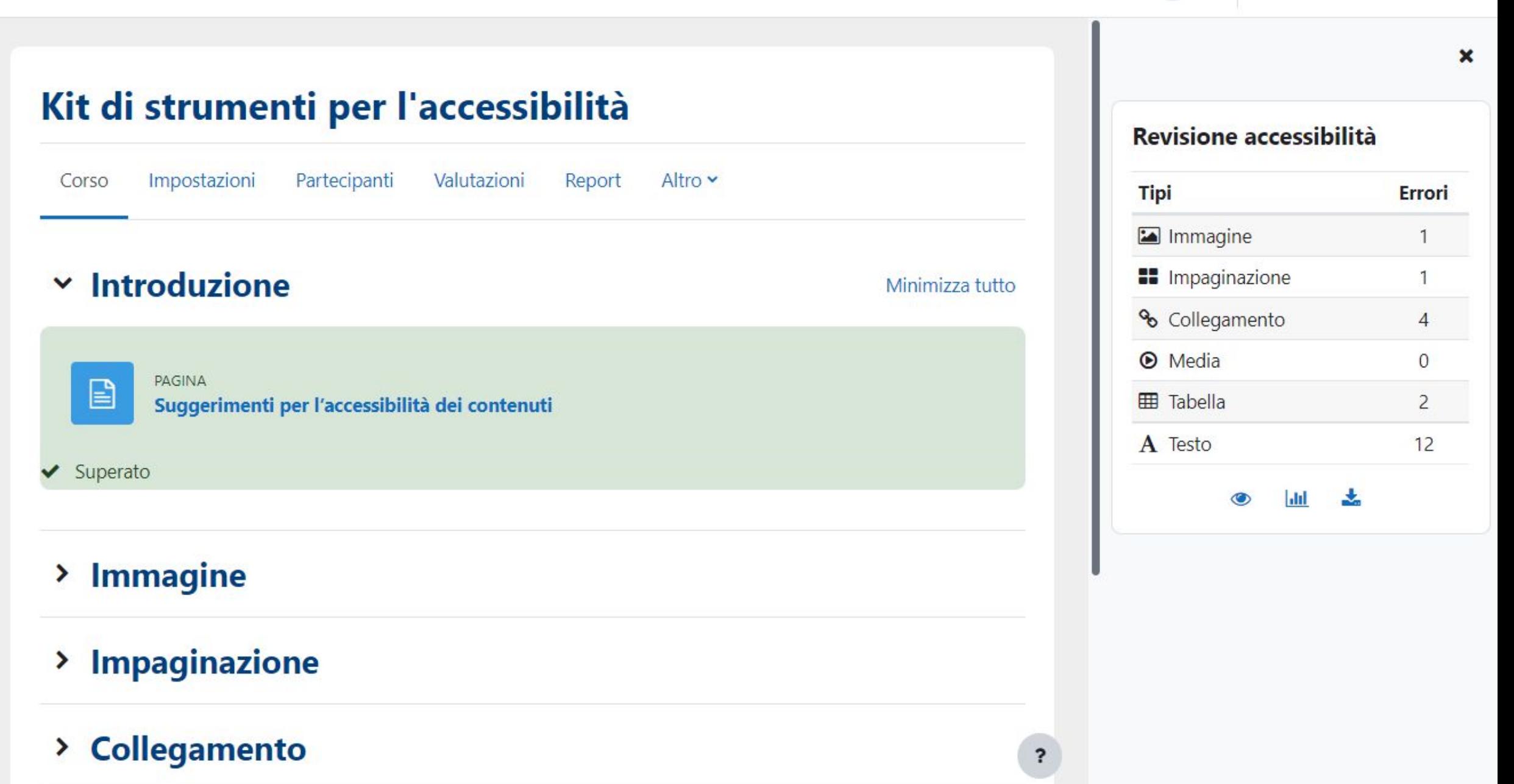

 $GA \times$ 

## Kit di strumenti per l'accessibilità

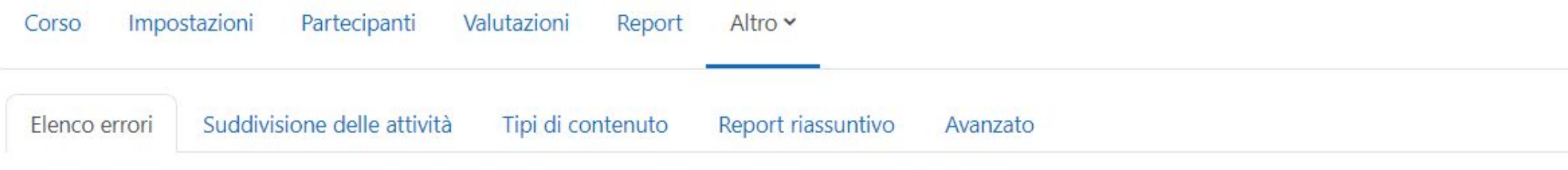

## Dettagli errore: corso Kit di strumenti per l'accessibilità

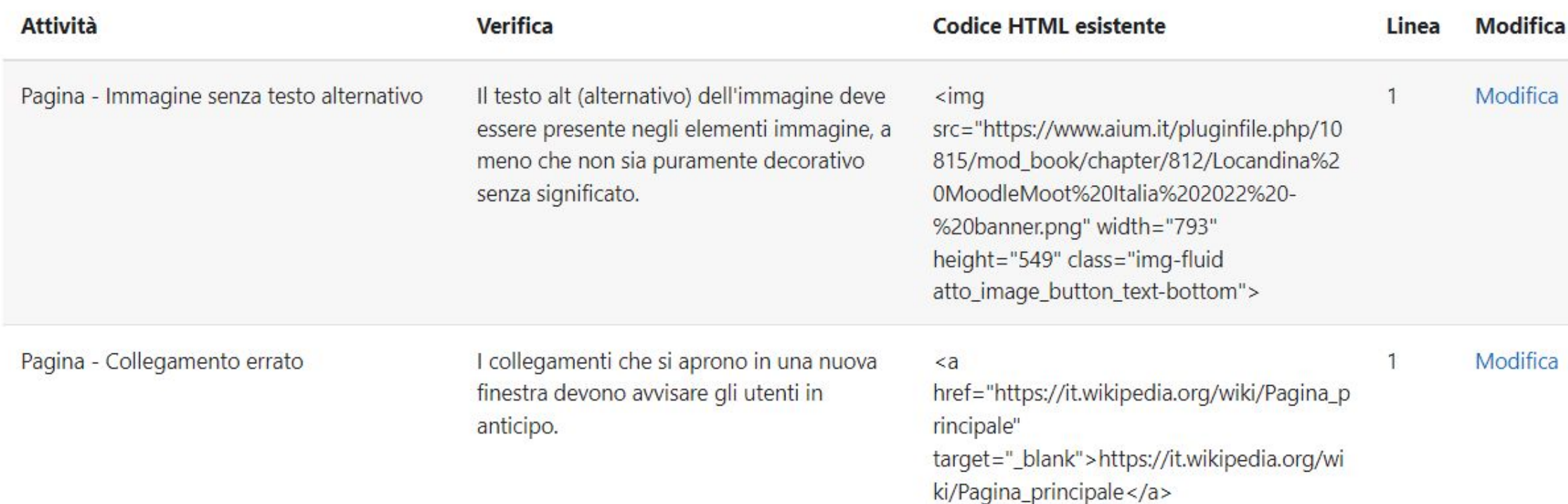

?

 $\check{ }$ 

#### Risultati per attività: corso Kit di strumenti per l'accessibilità 這

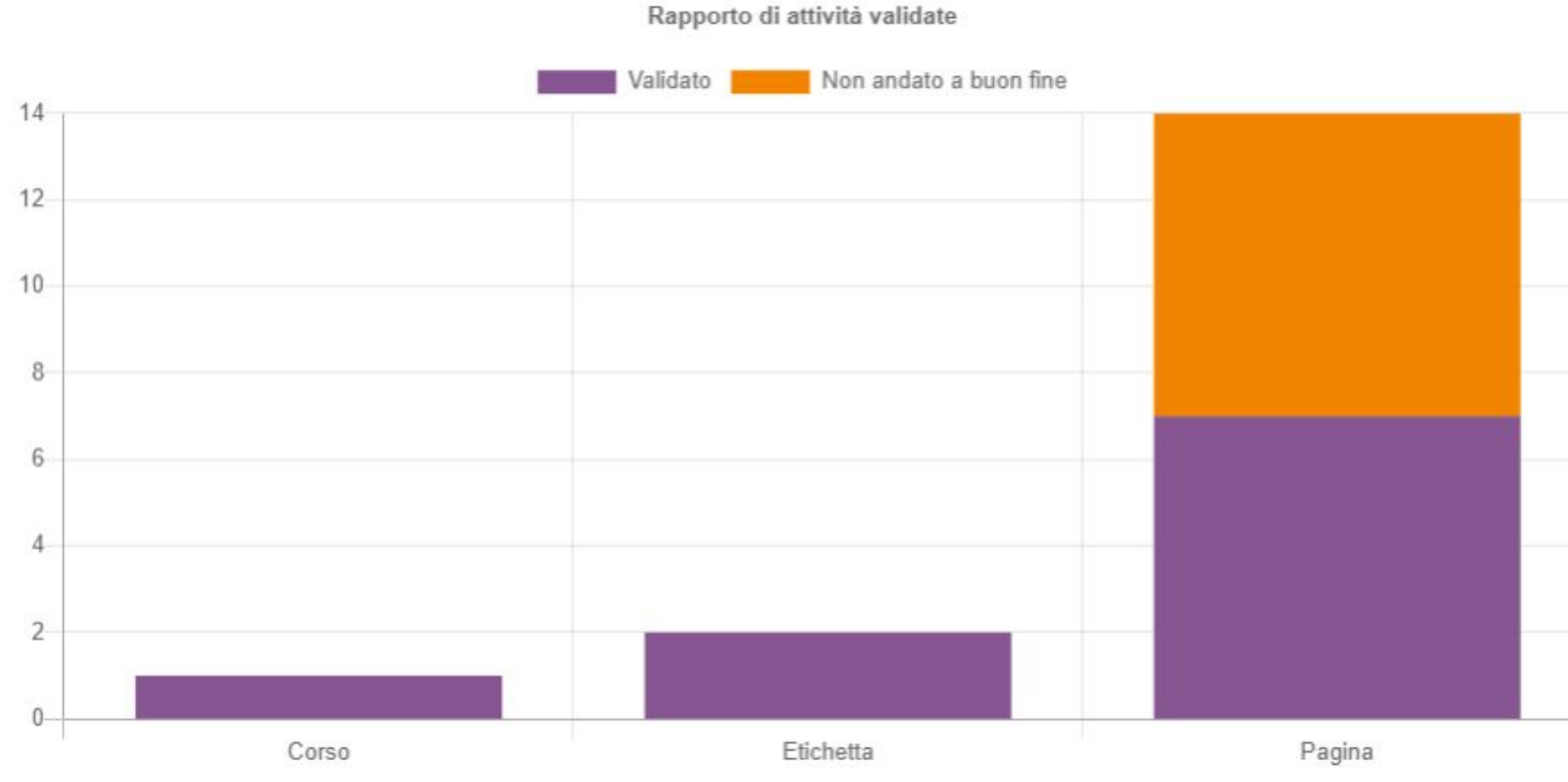

Visualizza i dati del grafico

#### Spiegazione della suddivisione delle attività

Al fine di riassumere e analizzare i risultati del controllo delle attività, i risultati verranno raggruppati in funzione delle attività rilevate.

Nelle attività sono incluse attività. risorse o altre aree di contenuto relative ai corsi stessi. Le attività prive di errori vengono considerate validate, mentre le attività che presentano uno o più errori vengono considerate come non validate. Verrà quindi visualizzato il rapporto tra attività validate e non validate.

La pagina del grafico di suddivisione delle attività visualizza il rapporto totale tra le istanze validate e non validate per ciascuna attività, come compito, corso, etichetta, ecc.

#### Modalità modifica

#### Risultati per tipo di contenuto: corso Kit di strumenti per l'accessibilità 這

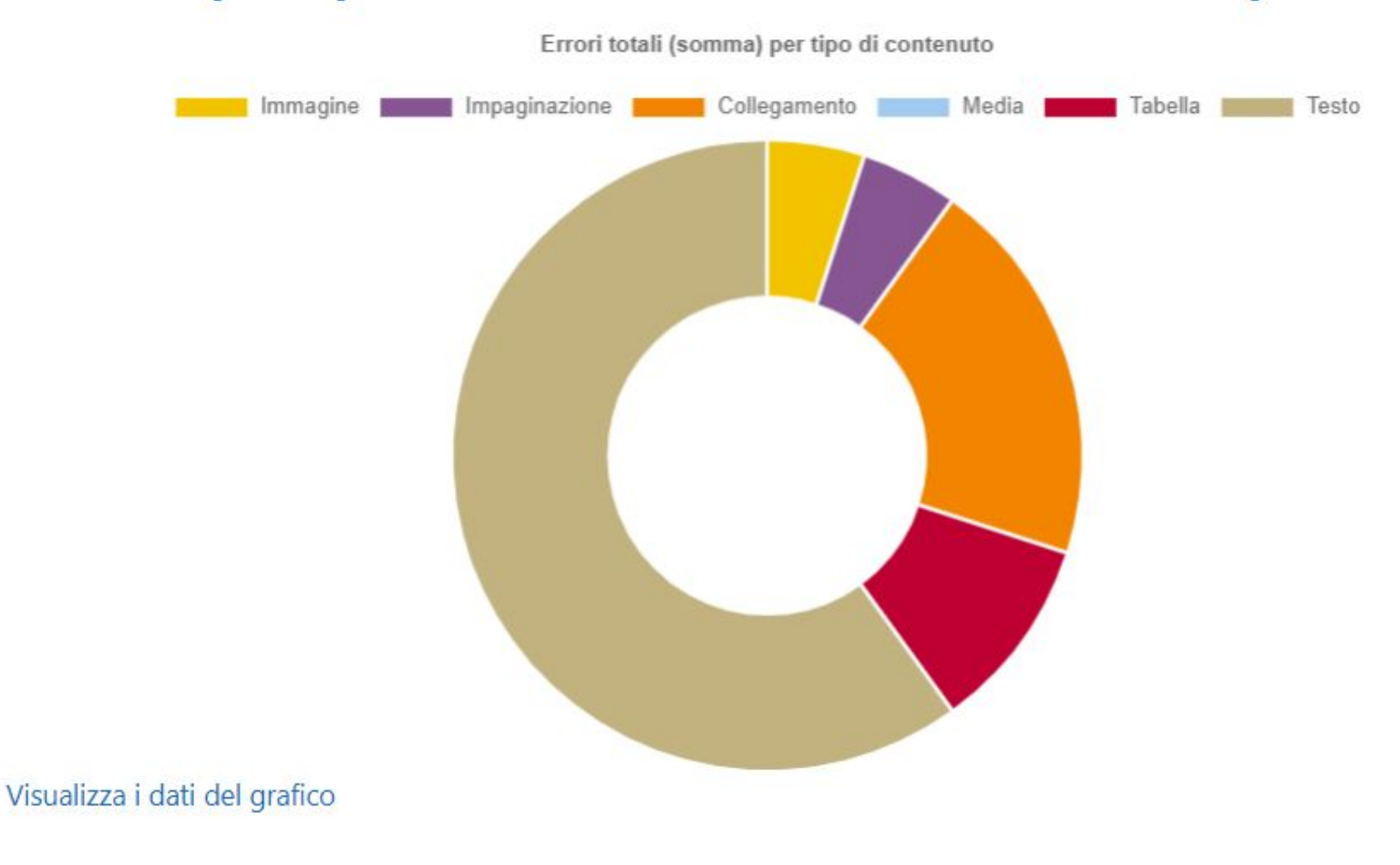

### Spiegazione dei tipi di contenuto

Per riassumere e analizzare i risultati dei vari controlli effettuati, i controlli sono raggruppati secondo diversi tipi di contenuto. Tutti i risultati del controllo dell'accessibilità relativi alle immagini si trovaeranno nel gruppo relativo al tipo di contenuto "Immagine", tutti i risultati del controllo dell'accessibilità relativi all'impaginazione si troveranno nel gruppo relativo al tipo di contenuto "Impaginazione" e così via.

Le attività sono incluse come attività. risorse o aree di contenuto relative ai corsi stessi.

La pagina del grafico del tipo di contenuto visualizza la suddivisione degli errori per gruppo di tipi di contenuto: Immagine, Impaginazione, Collegamento, Media, Tabella e Testo.

and the problems of the contract of the contract of the set of the set of the set of the set of the

 $\equiv$ 

 $GA \times$ 

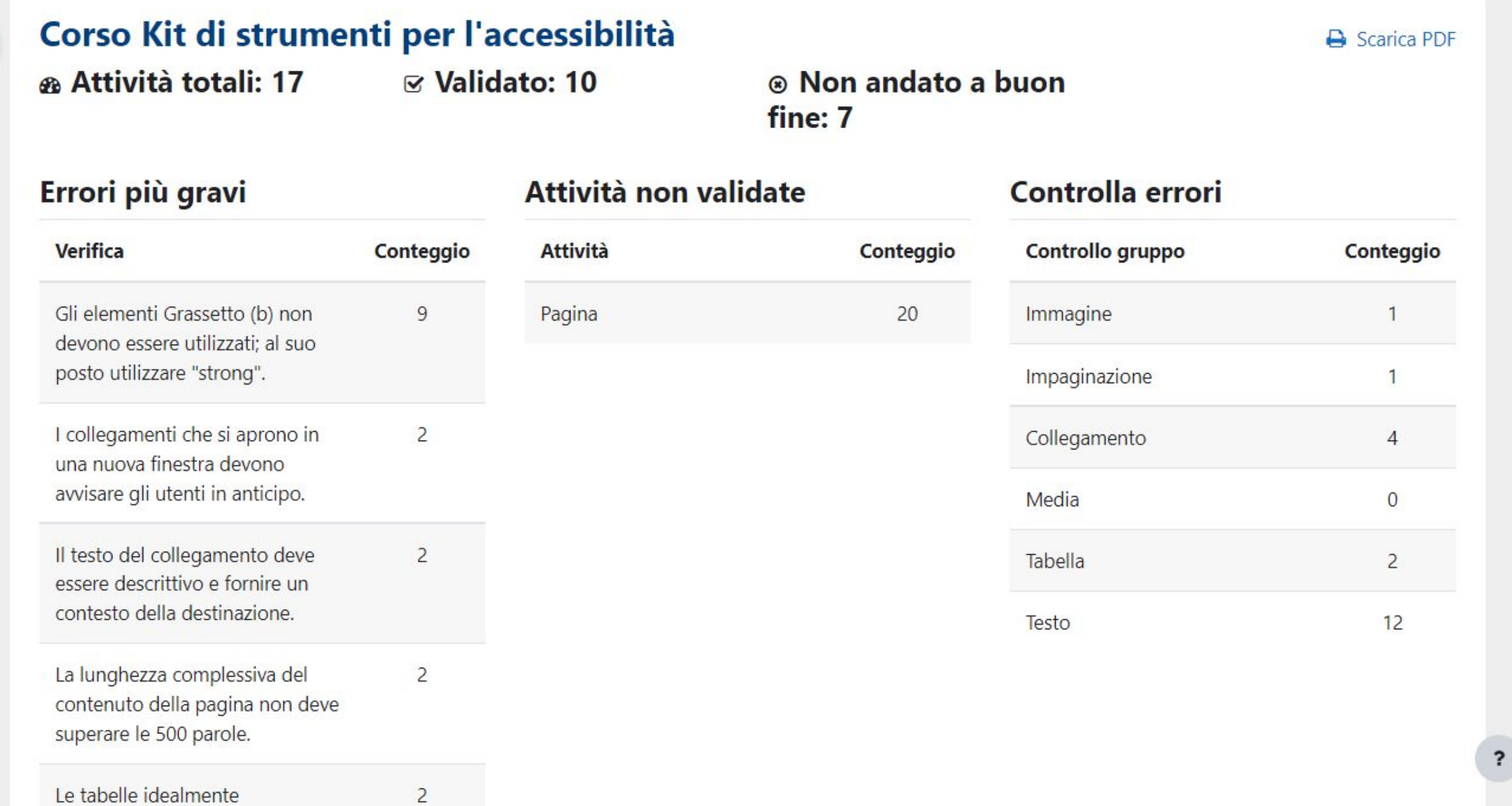

## **Upgrade a Enterprise Accessibility Toolkit**

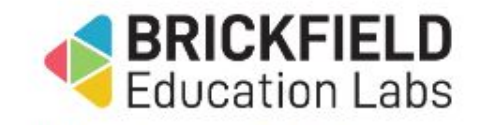

Modalità modifica

L'Enterprise Accessibility Toolkit fornisce una serie completa di funzionalità per aiutare l'organizzazione a migliorare l'accessibilità dei corsi. Contattare Brickfield Education Labs per prenotare una demo gratuita delle funzionalità avanzate.

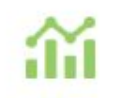

#### Valuta il contenuto

Valuta automaticamente il contenuto del corso e verifica i problemi di accessibilità.

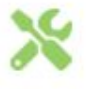

#### Soluzione

Aggiornamento in blocco di testo non chiaro o mancante per collegamenti Web, descrizioni di immagini e sottotitoli video.

#### Formati di file accessibili

Fornisci agli studenti contenuti in formati accessibili tra cui Audio, ePub e Braille elettronico.

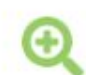

#### Dove focalizzarsi

Identifica le attività che presentano i maggiori problemi di accessibilità per dare priorità alle correzioni.

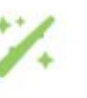

#### Correzioni HTML

Correggi automaticamente i tag HTML obsoleti.

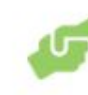

#### Supporto alle prestazioni

Fornisci agli insegnanti suggerimenti "just in time" per creare contenuti migliori.

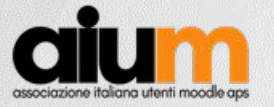

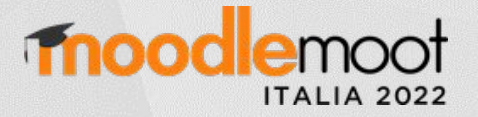

## Suggerimenti per l'accessibilità dei contenuti

**Titoli:** Fornire titoli di pagina unici e informativi

**Intestazioni:** Usare le intestazioni per trasmettere significato e struttura

**Link:** Rendere significativo il testo del link

**Immagini:** Scrivere alternative testuali significative per le immagini

**Video:** Creare trascrizioni e sottotitoli per i contenuti multimediali

**Istruzioni:** Fornire istruzioni chiare

**Contenuti:** Realizzare contenuti chiari e concisi

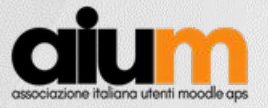

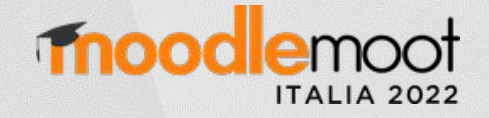

## Link utili

## **Risorse sull'accessibilità**

[Introduction to Web Accessibility](https://www.w3.org/WAI/fundamentals/accessibility-intro/) [Normativa italiana sull'accessibilità](https://www.agid.gov.it/it/design-servizi/accessibilita)

## **Moodle Documentation**

**[Accessibility](https://docs.moodle.org/400/en/Accessibility)** [Accessibility Toolkit](https://docs.moodle.org/400/en/Accessibility_Toolkit)

## **Moodle Academy**

[Introduction to Accessibility](https://moodle.academy/course/view.php?id=58) [Accessible Teaching Basics](https://moodle.academy/course/view.php?id=45) [Accessible Development Practices](https://moodle.academy/course/view.php?id=54) **Moodle Developer Resource centre** [Policies: Accessibility](https://moodledev.io/general/development/policies/accessibility)

**Editor HTML** [Atto editor](https://docs.moodle.org/400/en/Atto_editor#Atto_accessibility) **[TinyMCE](https://www.tiny.cloud/)** 

**Strumenti per l'accessibilità** [Accessibility Checker plugin per TinyMCE](https://www.tiny.cloud/docs/tinymce/6/a11ychecker/) [Brickfield Accessibility Toolkit](https://www.brickfield.ie/brickfield-accessibility-toolkit/) [WAVE Web Accessibility Evaluation Tool](https://wave.webaim.org/)

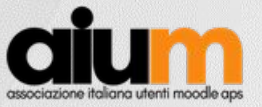

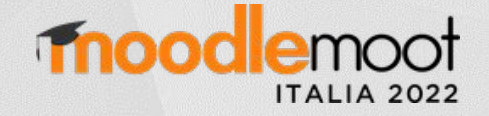

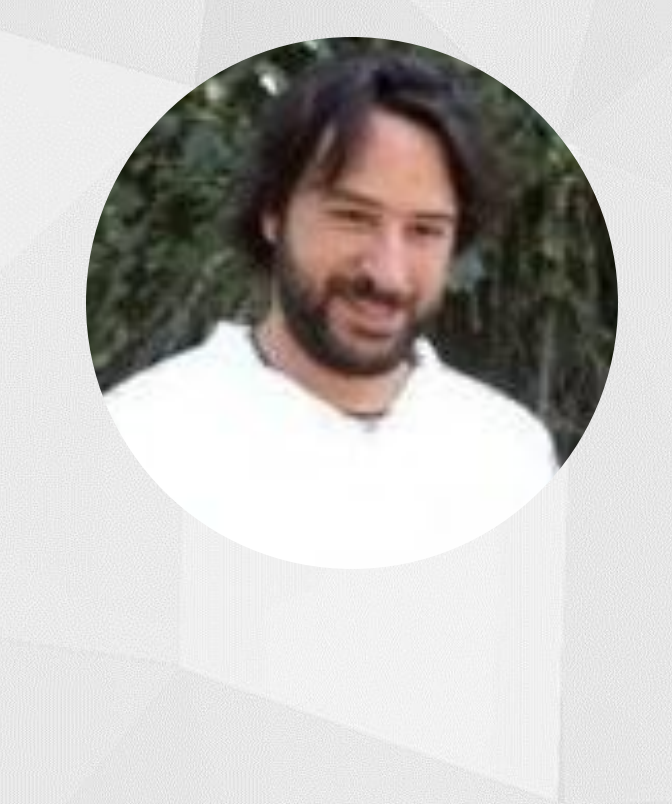

# **Gianluca Affinito**

<https://www.linkedin.com/in/gianlucaaffinito/>

<https://twitter.com/GAffinito>